## ~電子申請操作マニュアル~ 茅ヶ崎市職員採用試験

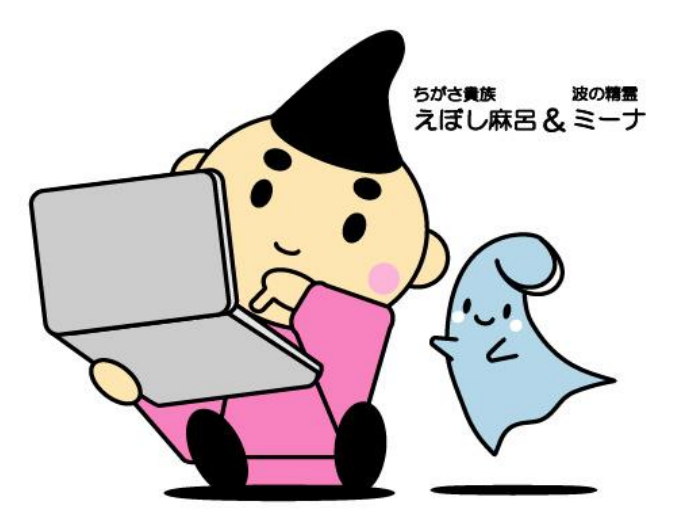

## 茅ヶ崎市 総務部職員課 人財育成担当

## 1-1. e-kanagawa電子申請より茅ヶ崎市のページへ遷移します

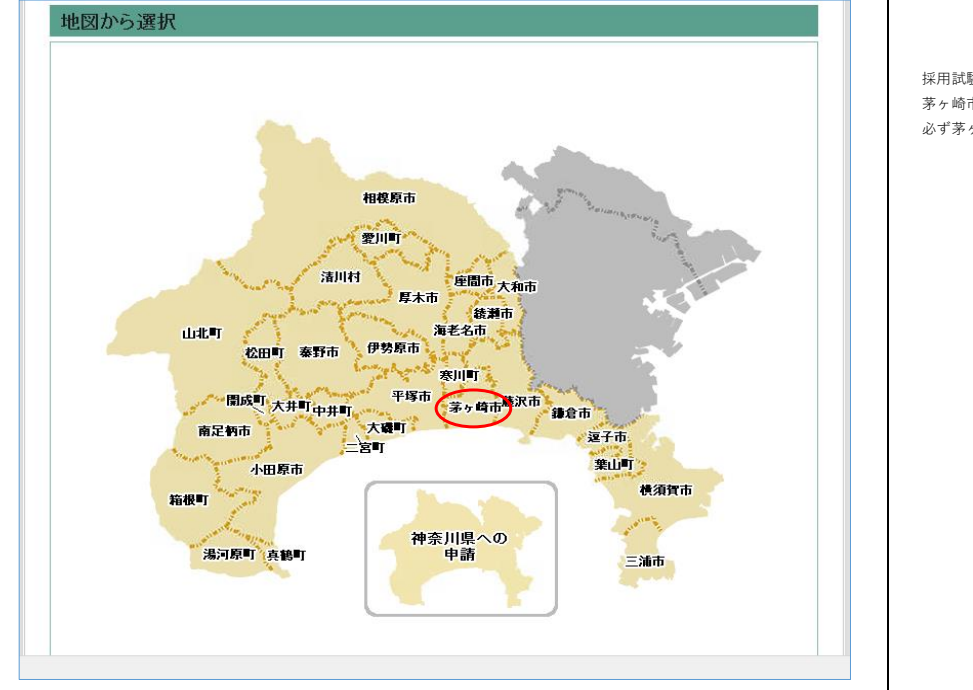

採用試験の申し込みには 茅ヶ崎市の申請者IDが必要です。 必ず茅ヶ崎市のIDの取得をお願いします。

1-2. 茅ヶ崎市トップから利用者登録メニューへ遷移します

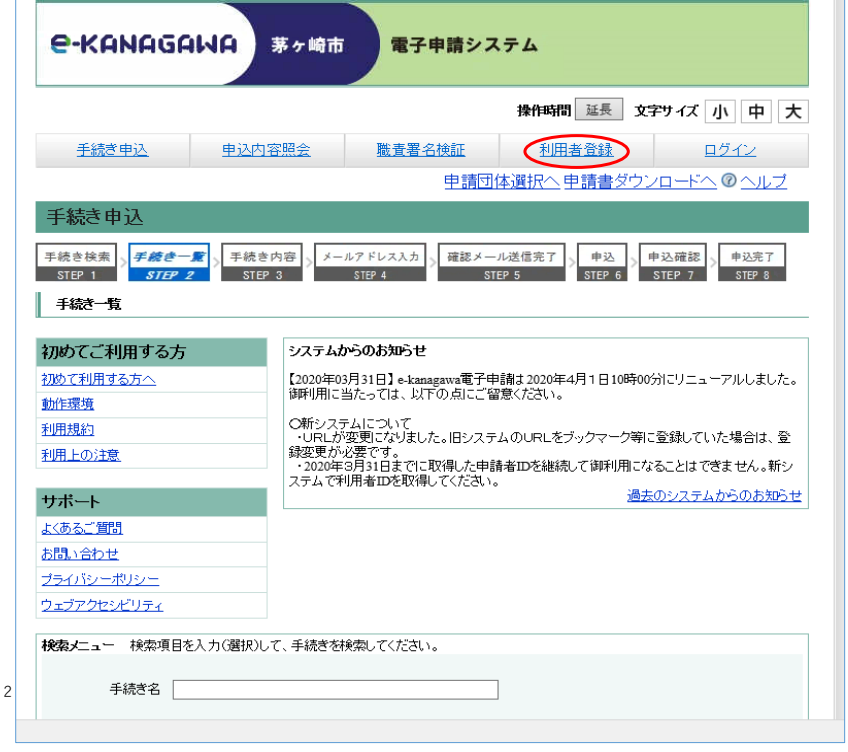

1-3.利用者区分を個人に設定し、メールアドレスを入力して登録するボタンを押してください。

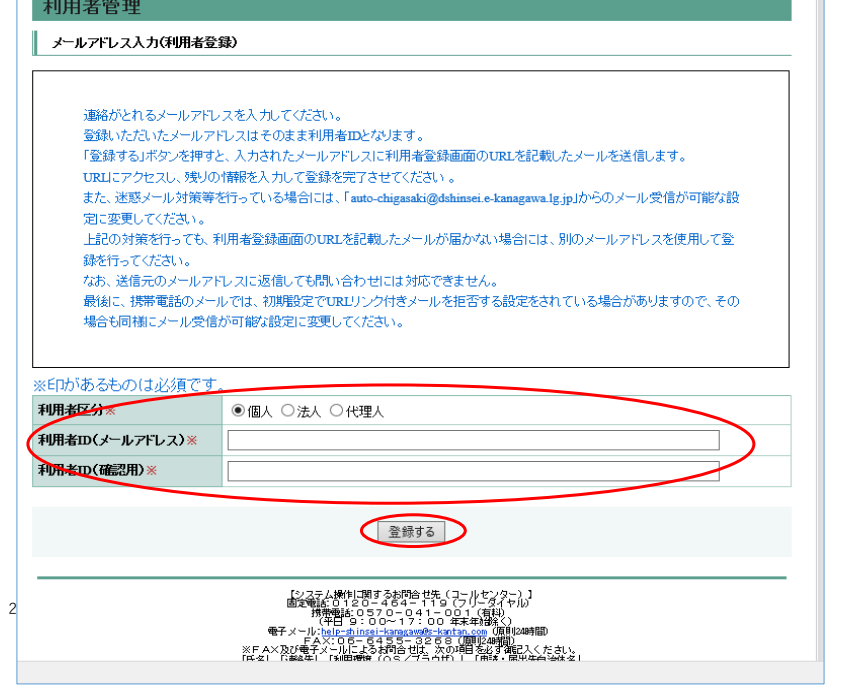

1-4.送付されたメールに記載のURLをクリックし、必要事項を入力します。 ※メールが届かない場合は、ドメイン設定などを確認してください。

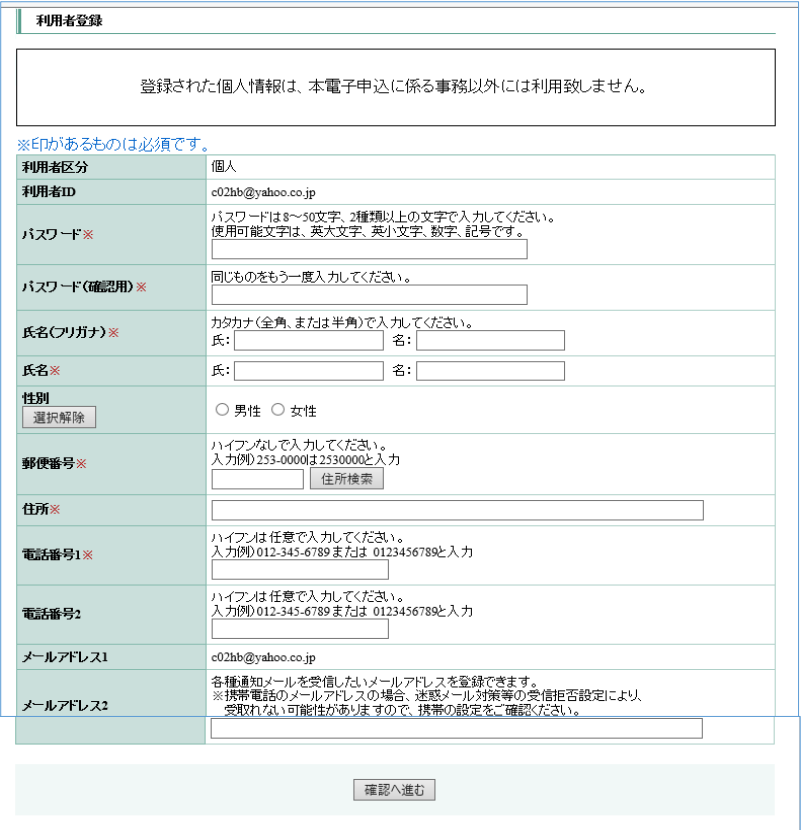

※今後の申込で使用するアドレスになります。 必ず連絡が取れるアドレスを入力してください。